bmf.gv.at

Zollamt Österreich

# **Specific Trader Portal für AEO (eAEO-STP)**

# Umstieg auf die AEO-Zentralvariante ab 1. Dezember2021

Günther Suchy ZAÖ - BBW Salzburg, November 2021

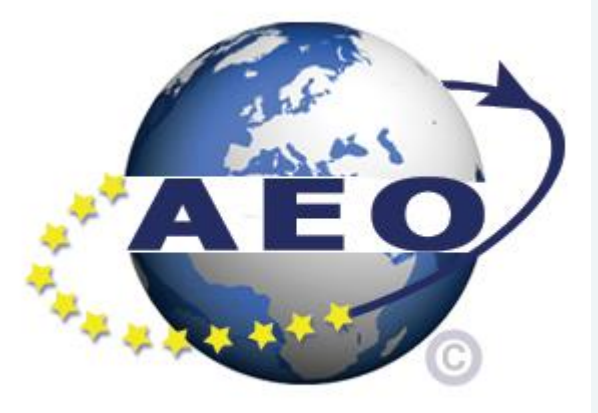

### **Historie**

- **2018:** Entscheidung AEO-IT national umzusetzen und in CDMS zu integrieren
- **10/2019:** EU-weite Einführung der zentralen Anwendung "AEO Direct Trader Access" (Datenaustausch zwischen WB und Zollbehörde) daher ohne AT
- **Herbst 2020:** Endgültige Entscheidung gegen die nationale Umsetzung
- **12/2021:** Einsatz "AEO Direct Trader Access" eAEO-STP (für WB) und EOS (für Zollverwaltung)
- **bis Ende 2022 (?):** Entwicklung der nationalen AEO-Zusatzfunktionen

- u.a. Implementierung eines elektronischen Fragenkatalogs zur Selbstbewertung

### **Was bedeutet AEO DTA = Direct Trader Access?**

- Elektronische Kommunikation zwischen WB und Zollbehörde
- WB steigt über das USP ins spezifische AEO-Traderportal der EU ein (eAEO-STP)
- Elektronische Übermittlung von Anfragen / Anträgen von eAEO-STP an EOS (Economic Operator System)
- Bearbeitung der Anfragen / Anträge in EOS durch Zollbehörde
	- RCA: Receiving Customs Authority (= Empfangende Zollbehörde)
	- **≻DTCA: Decision Taking Customs Authority** (=Bewilligungserteilende Zollbehörde)
- Elektronische Rückmeldungen von EOS an eAEO-STP

### **AEO DTA = Direct Trader Access**

### **auf Seiten des WB**

**Registrierung im und Einstieg über das USP**

 **Anwendung eAEO-STP (spezifisches Traderportal der EU für AEO) für Anträge etc. an Zollbehörde**

### **Auf Seiten der Zollverwaltung**

 **Einstieg in EOS (Economic Operator System) der EU**

**Erteilung und Verwaltung von AEO-Bewilligungen erfolgt in EOS**

### **Schriftliche Fragenkatalog zur Selbstbewertung (SAQ = Self Assessment Questionnaire)**

### **Bis zur Umsetzung einer nationalen IT-Lösung (vermutlich ab Anfang 2023)**

### **SAQ (schriftlich)**

ist bei Beantragung einer AEO-Bewilligung als Word-Dokument an zuständige Zollstelle zur weiteren Bearbeitung zu übermitteln

 $\triangleright$  ist zusätzlich als verpflichtender Anhang zum Antrag auf AEO-Bewilligung in eAEO-STP hochzuladen (pdf- oder zip-Format)

# **Fragenkatalog zur Selbstbewertung**

steht auch auf der BMF-Homepage unter nachstehendem Link zur Verfügung:

https://www.bmf.gv.at/themen/zoll/fuer-

[unternehmen/zugelassener-wirtschaftsbeteiligter/informationen](https://www.bmf.gv.at/themen/zoll/fuer-unternehmen/zugelassener-wirtschaftsbeteiligter/informationen-tipps-aeo.html)tipps-aeo.html

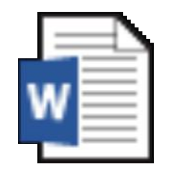

**Microsoft Word-Dokument** 

### **AEO-ZP (bisherige nationale IT-Anwendung zur AEO-Bewilligungserteilung)**

Wird mit Dezember 2021 eingestellt

▶ Offene Anträge werden vom Zollamt aber noch in AEO-ZP erledigt

Neuanträge, Änderungen zu AEO-Bewilligungen, etc. dann nur mehr über eAEO-STP möglich

Alle AEO-Antragsdaten und AEO-Bewilligungsdaten aus AEO-ZP stehen dafür in eAEO-STP zur Verfügung

### **eAEO-STP Handbuch**

### steht auch auf der BMF-Homepage unter nachstehendem Link zur Verfügung:

[https://www.bmf.gv.at/themen/zoll/fuer-unternehmen/zugelassener-](https://www.bmf.gv.at/themen/zoll/fuer-unternehmen/zugelassener-wirtschaftsbeteiligter/informationen-tipps-aeo.html)

wirtschaftsbeteiligter/informationen-tipps-aeo.html

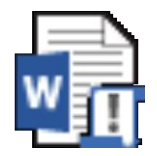

**Microsoft Word-Dokument** 

### **Support für WB**

**Laut USP-Kommunikationsrichtlinie** 

**Fachlich**

**zuständige Dienststelle (Kundenteam und Fachbereich)**

**Technisch**

**USP Helpdesk**

**CC-Kundenadmin**

# **Einstieg ins eAEO-STP via USP**

### **Einstieg in eAEO-STP via USP**

- ▶ Laut Dokument "Anwendungshilfe für Wirtschaftsbeteiligte zum Einstieg in das AEO-Trader Portal der EU via Unternehmensserviceportal zur Bearbeitung der Anträge iZm dem Zugelassenen Wirtschaftsbeteiligten (Authorised Economic Operator)"
- steht auch auf der BMF-Homepage unter nachstehendem Link zur Verfügung:
	- [https://www.bmf.gv.at/themen/zoll/fuer-unternehmen/zugelassener-](https://www.bmf.gv.at/themen/zoll/fuer-unternehmen/zugelassener-wirtschaftsbeteiligter/informationen-tipps-aeo.html)

wirtschaftsbeteiligter/informationen-tipps-aeo.html

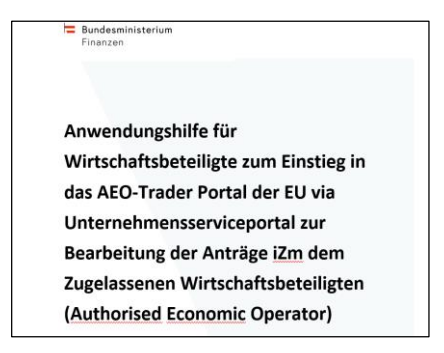

### **Einstieg in eAEO-STP via USP**

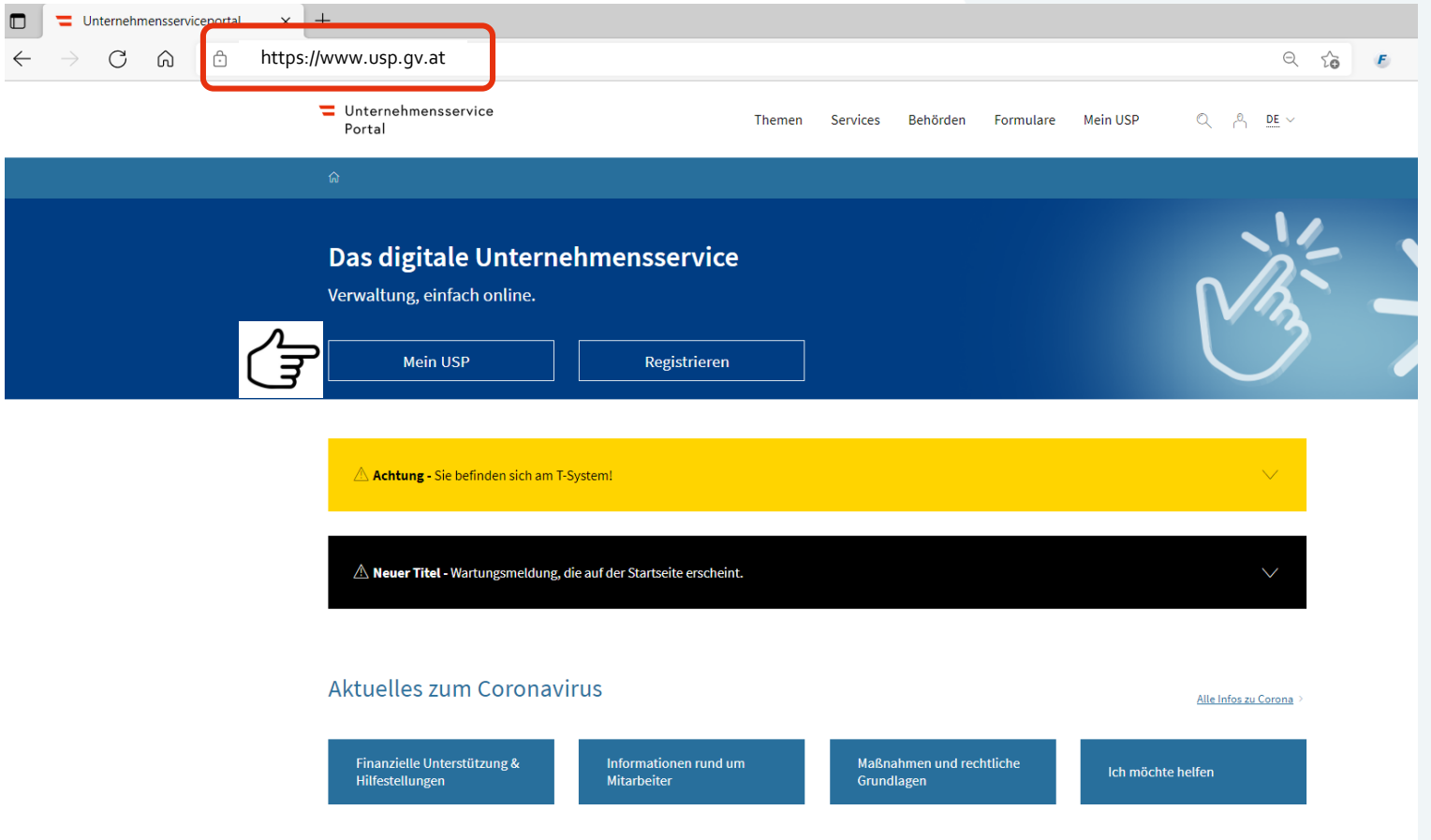

### **Einstieg eAEO-STP via USP**

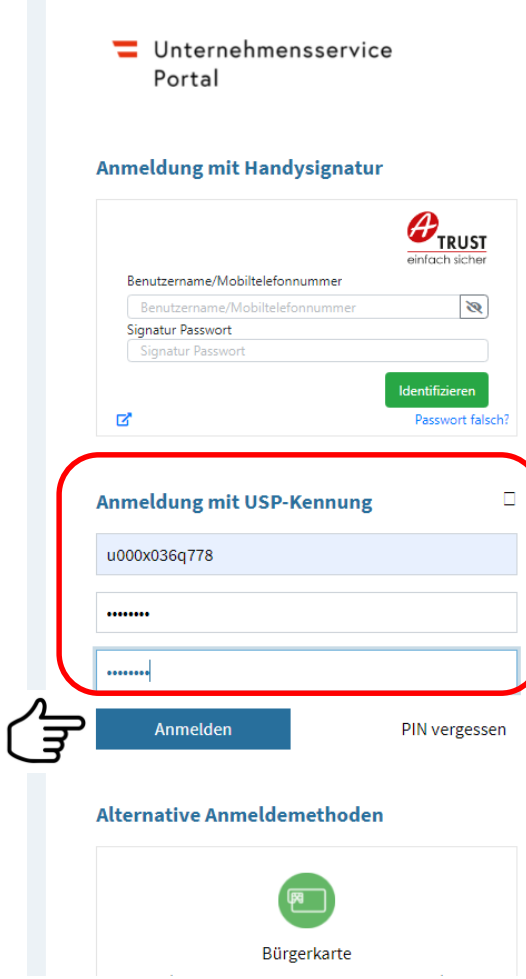

### **Einstieg in eAEO-STP via USP**

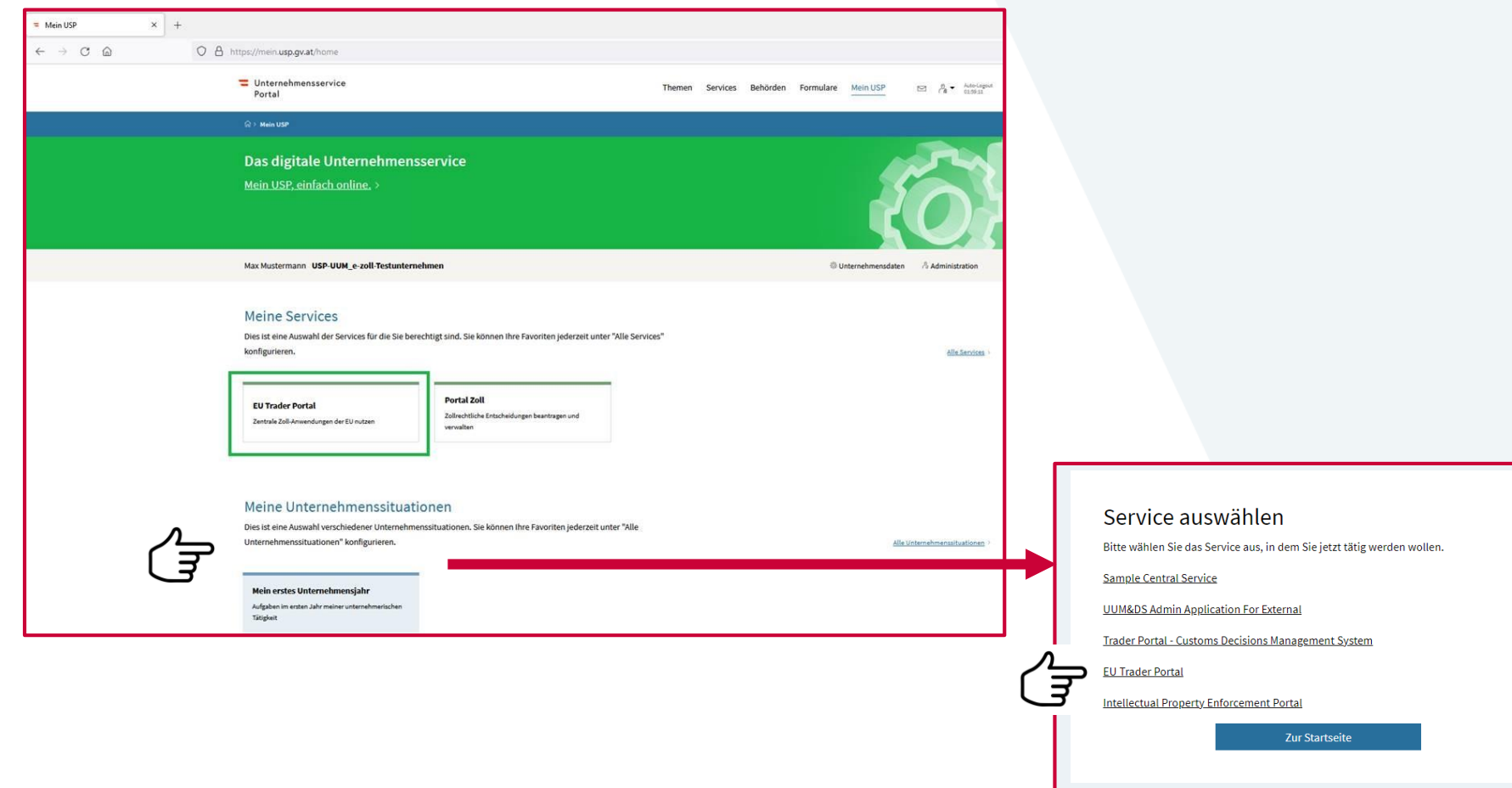

**INCRETCHCHICH THILLY** 

### **Einstieg in eAEO-STP via USP**

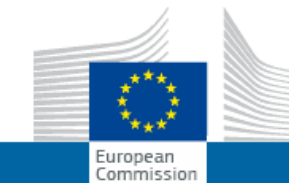

#### TAXUD-AUTHENTIFIZIERUNGSPORTAL UUM&DS

Europäische Kommission > TAXUD-Authentifizierungsportal

### Woher kommen Sie? (Where Are You From? - WAYF)

Wählen Sie den Bereich der Anwendung aus, für den Sie den Zugang beantragen

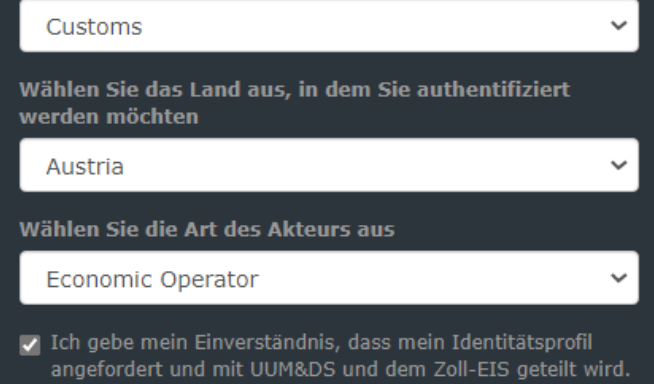

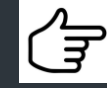

Abschicken

### **eAEO-STP - Dashboard**

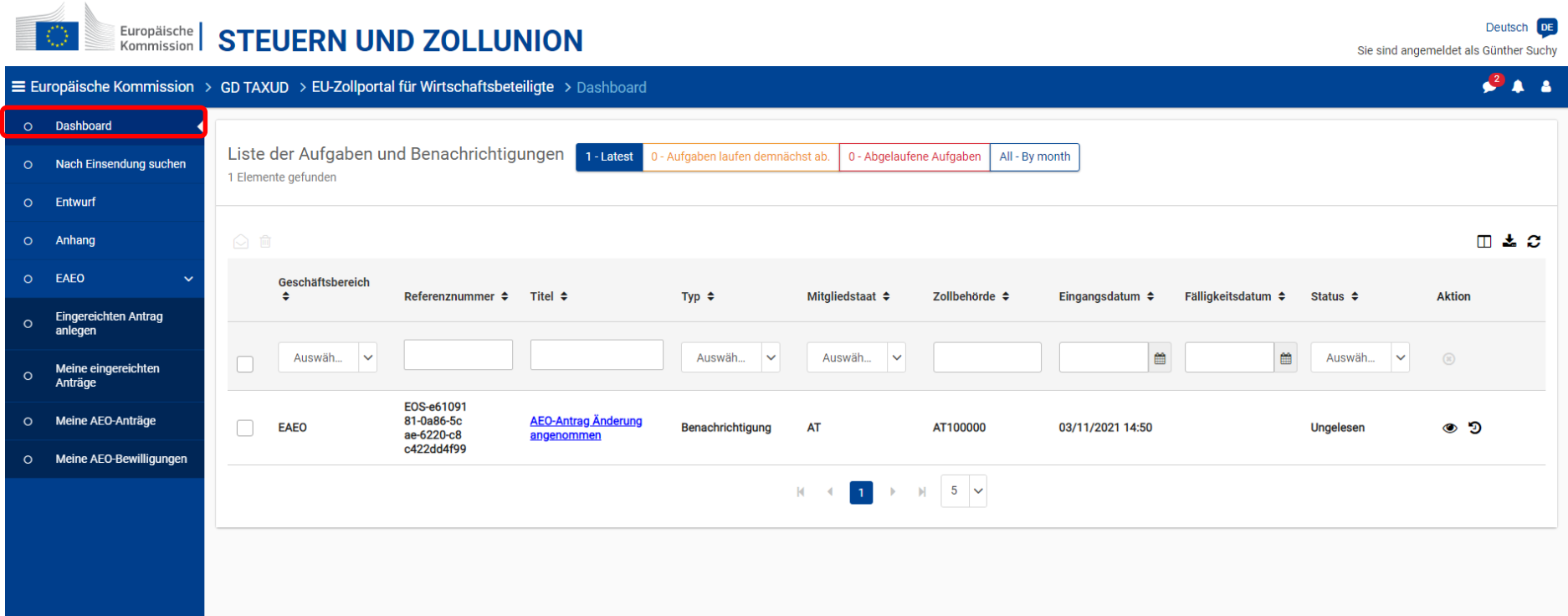

### **eAEO-STP – Nach Einsendungen suchen**

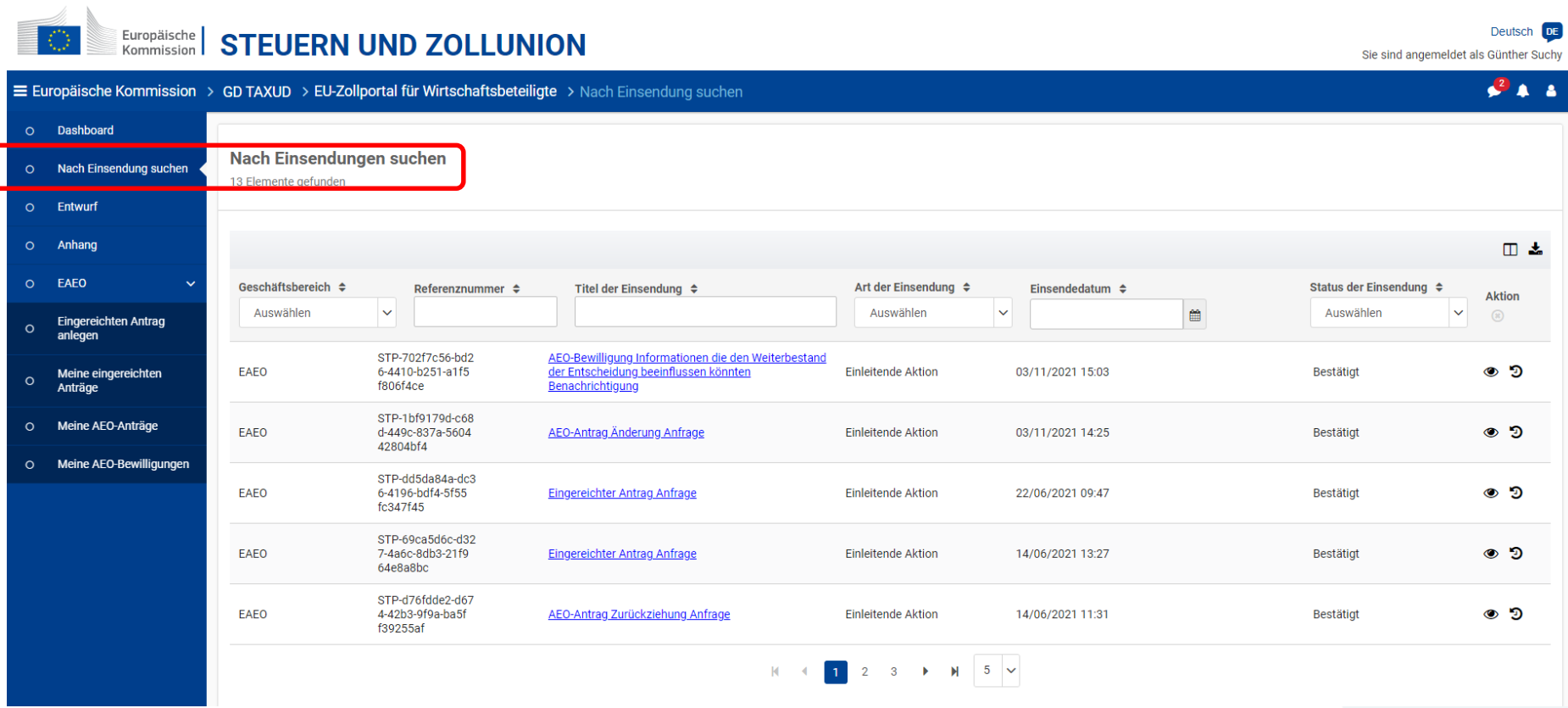

### **eAEO-STP – eAEO – Meine Anträge**

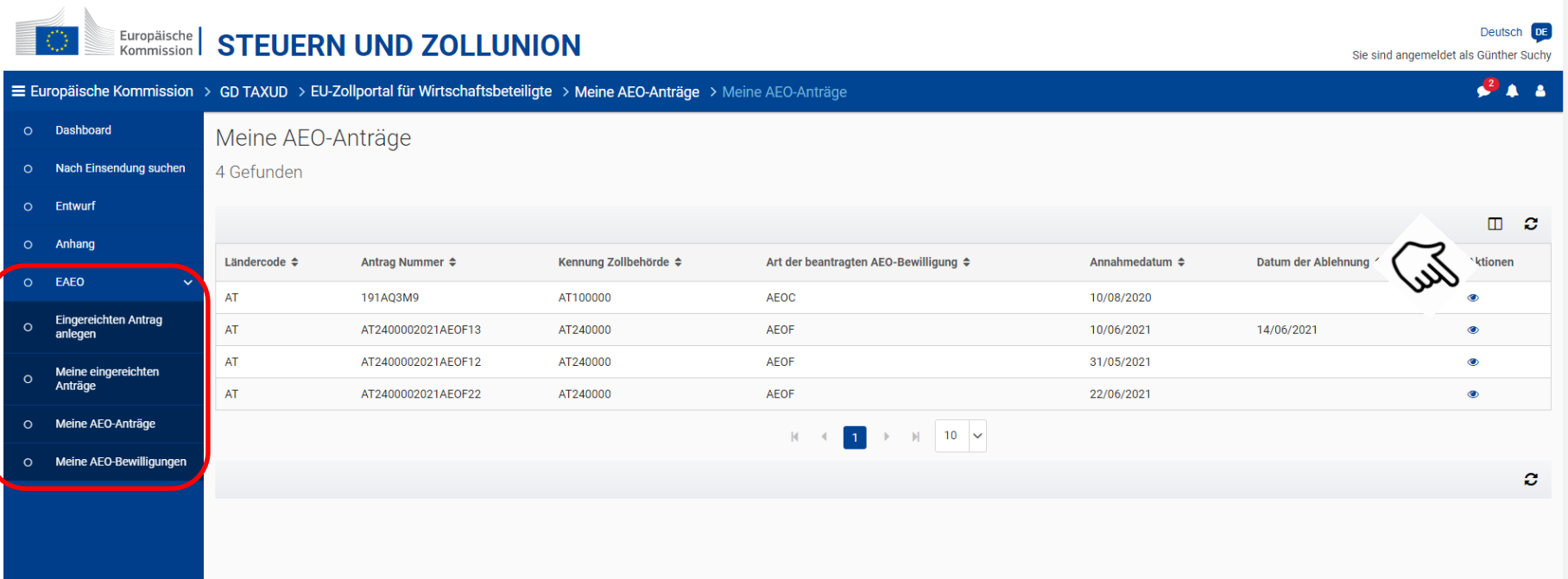

## **eAEO-STP – Antrag - Änderung**

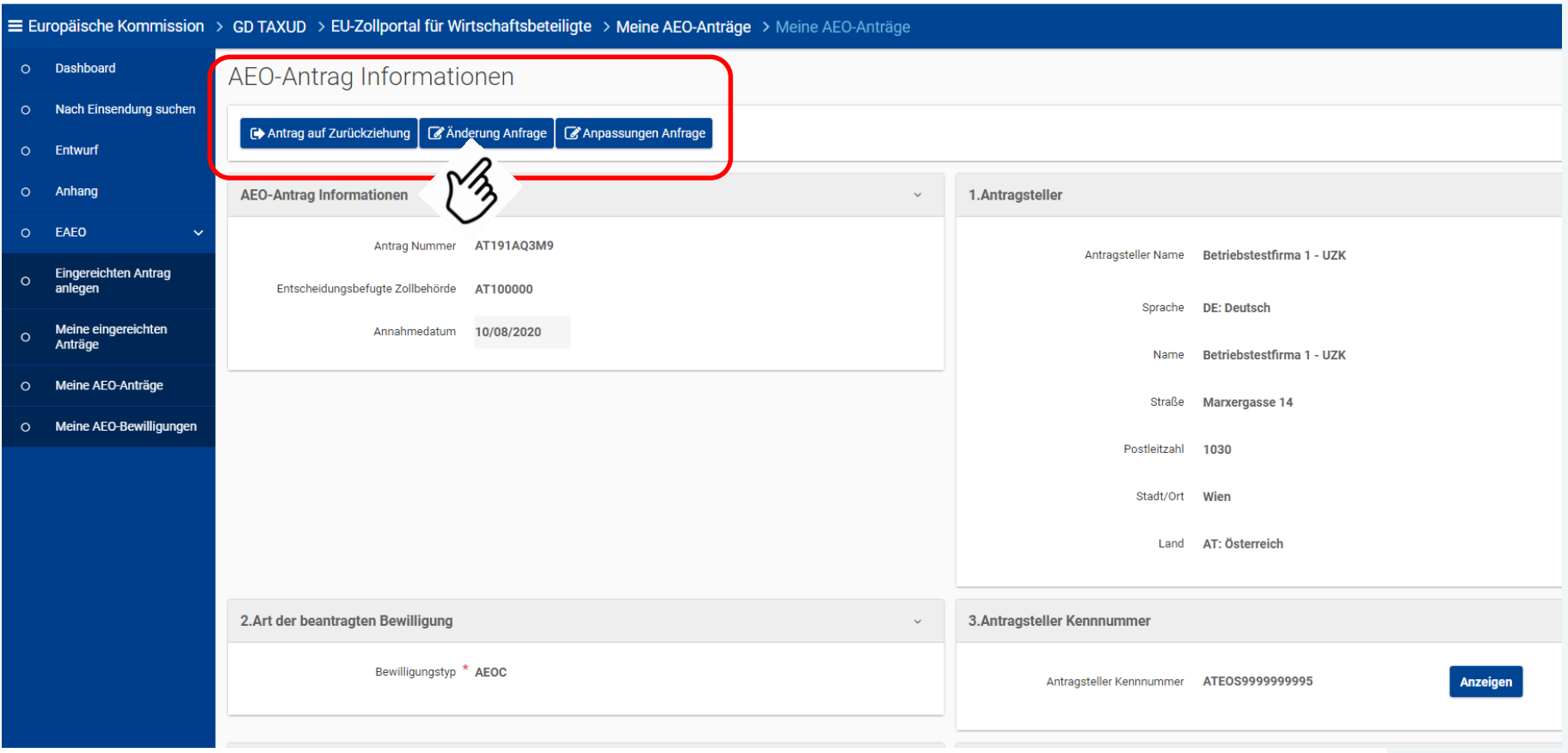

Felder sind

editierbar!

20

## **eAEO-STP – Antrag - Änderung**

Europäische **STEUERN UND ZOLLUNION** Kommission ≡ Europäische Kommission > GD TAXUD > EU-Zollportal für Wirtschaftsbeteiligte > Meine AEO-Anträge > Meine AEO-Anträge O Dashboard Änderung Antrag Nach Einsendung suchen  $\Omega$  $\blacktriangleright$  Einreichen Als Entwurf speichern **x** Zurück Entwurf Anhang **AEO-Antrag Informationen** 1.Antragsteller  $\ddotmark$ FAFO Antrag Nummer AT191AQ3M9 Antragsteller Name Betriebstestfirma 1 - UZK Eingereichten Antrag  $\Omega$ Entscheidungsbefugte Zollbehörde AT100000 anlegen Sprache DE: Deutsch Dashboard Nach Einsendung suchen 12. Rolle(n) des Antragstellers in der internationalen Lieferkette  $\ddot{\mathbf{0}}$   $\ddot{\mathbf{0}}$ 13. Mitgliedstaat(en), in denen zollrelevante Tätigkeiten ausgeübt werden  $\theta$   $\sim$ Entwurf Rolle Sonstige  $\div$ Aktionen **Rolle** Art der Land  $\triangle$ Postleitzahl  $\Leftrightarrow$  Stadt/Ort  $\Leftrightarrow$ Einrichtung  $\div$ **Aktionen** Straße  $\triangle$ Anhang  $\sum_{i=1}^{n}$ CA ℐ  $\blacksquare$ EAEO  $\mathbf{v}$ AT Marxergasse 14 1030 Wien  $\mathscr{P}$  $\blacksquare$  $\sum_{i=1}^{n}$  $\blacksquare$ Í Eingereichten Antrag  $\alpha$ Hinzufügen anlegen  $>$  FW ◢  $\blacksquare$ Meine eingereichten Anträge Hinzufügen Meine AEO-Anträge Meine AEO-Bewilligungen  $\circ$ 14.Informationen über Grenzübergänge  $\theta \sim$ 15. Bereits bewilligte Vereinfachungen und Erleichterungen, auf der Grundlage internationaler Übereinkünfte, einer internationalen Norm der Internationalen Organisation für Normung oder einer 00 Ubereinkunfte, einer internationalen Norm der Internationalen Organisation für Normung oder einer (1988) we<br>1980 – Einzeläischen Norm der europäischen Normenorganisationen ausgestellte Sicherheitszeugnisse oder (1988)<br>1 den AEO-Zertifikaten gleichwertige, in Drittländern ausgestellte Sicherheitszeugnisse Zollamt  $\div$ **Aktionen**  $\sum_{i=1}^{n}$  AT100000 Í  $\blacksquare$ Art der Vereinfachung/Erlei Bewilligungsnumm chterung  $\div$ Zollverfahren ≑ Ländercode  $\div$  $er \div$ Aktionen Hinzufügen Keine Daten gefunden Hinzufügen

## **eAEO-STP – Antrag - Änderung**

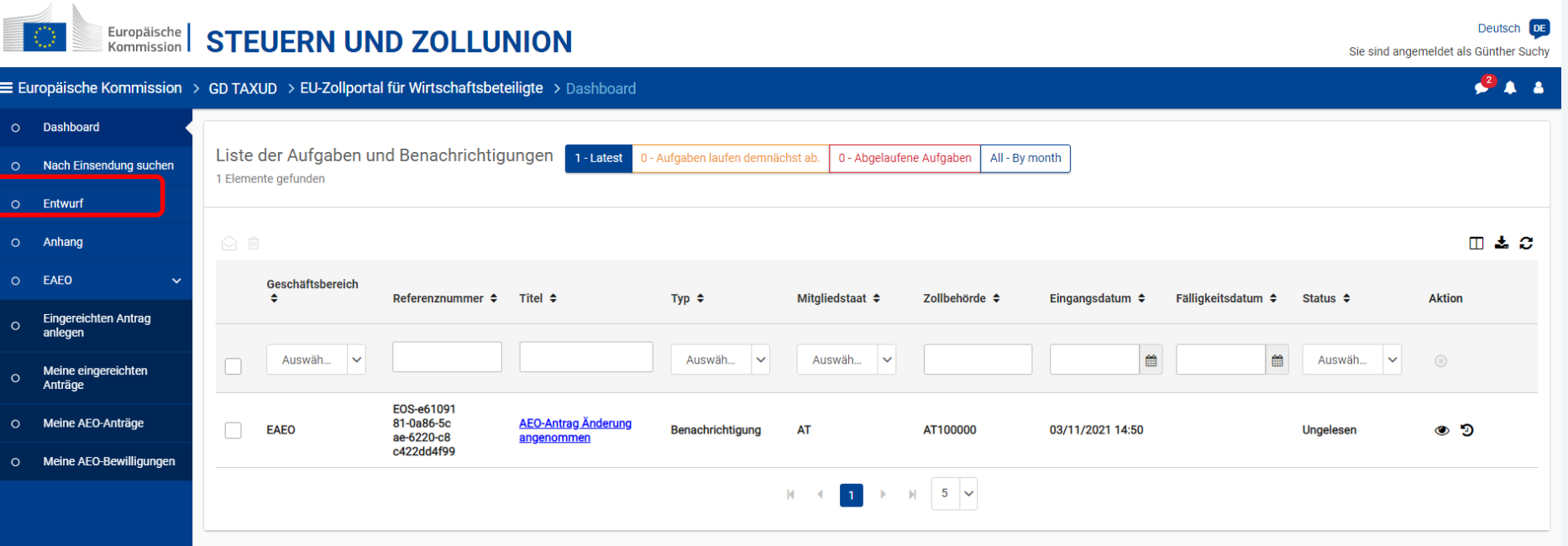

**Hinweis: Entwürfe können nur bis maximal 30 Tage gespeichert werden!**